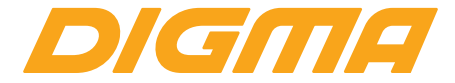

# РУКОВОДСТВО ПОЛЬЗОВАТЕЛЯ

# **Plane 1503 4G**

PS1040PL

### Благодарим Вас за выбор продукции Digma!

Перед началом использования данного устройства, пожалуйста, внимательно прочтите руководство для обеспечения правильной эксплуатации изделия и предотвращения его повреждения.

Программное обеспечение, конструктивные особенности устройства и содержание данной инструкции могут быть изменены в целях усовершенствования продукта. без предварительного уведомления.

Производитель и дистрибьюторы данной продукции не несут ответственности за повреждения корпуса устройства, а также за ушерб, причиненный вследствие неправильной или несоответствующей эксплуатации пользователем.

### КОМПЛЕКТАЦИЯ:

- Планшетный компьютер Plane 1503 4G
- Сетевой алаптер питания
- $\cdot$  USB-кабель
- Руководство пользователя
- Гарантийный талон

Спот лля карты памяти MicroSD Спот лля лвух SIM-карт Размер устройства: 253 х 153,1 х 10,5 мм Вес устройства: 540 г

### **ТЕХНИЧЕСКИЕ ХАРАКТЕРИСТИКИ:**

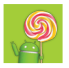

#### **ОС ANDROID 5.1 LOLLIPOP**

Популярная операционная система для планшетных ПК, возможность установки приложений.

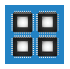

#### **ЧЕТЫРЕХЪЯДЕРНЫЙ ПРОЦЕССОР**

QUAD CORE Spreadtrum SC9832, частота до 1.5 ГГц\*. Быстрая работа сложных программных приложений для мобильных устройств.

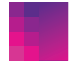

#### **IPS ЭКРАН 10.1'' 1280 x 800 Пикс**

Отличное качество изображения, насыщенные цвета даже на солнце, широкий угол обзора.

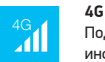

Поддержка голосовых вызовов и быстрого обмена информацией через сотового оператора при установке SIM-карты (не входит в комплект).

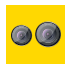

#### **КАМЕРА**

Камера 2 Мпикс на задней стороне устройства для осуществления фотосъемки и записи видео. Камера 0.3 Мпикс на фронтальной стороне устройства для осуществления фотосъемки и видеосвязи.

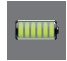

#### **БАТАРЕЯ** Емкость 4000 мАч.

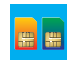

#### **DUAL SIM**

**BLUETOOTH**

Возможность использования двух SIM-карт (Будьте на связи, путешествуйте, оптимизируйте траты).

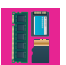

**ОПЕРАТИВНАЯ ПАМЯТЬ 1 ГБ ВСТРОЕННАЯ ПАМЯТЬ 8 ГБ\*\*** Поддержка внешней SD-карты объемом памяти до 32 ГБ.

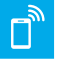

#### Возможность подключения беспроводной гарнитуры, клавиатуры и передачи информации.

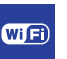

**Wi-Fi 802.11 b / g / n** Интерфейс для подключения к беспроводной сети и выходу в Интернет.

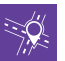

#### **GPS-НАВИГАЦИЯ**

Возможность использования навигации без предустановки дополнительных программ.

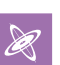

#### **G-СЕНСОР**

Датчик позволяет определить положение устройства в пространстве, определяя угол его наклона относительно поверхности Земли.

#### **FM РАДИО**

Возможность прослушивания любимых радиостанций в любом месте.

\* Частота процессора может быть ограничена программно до меньших значений

\*\*Доступный пользователю объем памяти меньше полного, так как часть памяти занята операционной системой и предустановленными приложениями. Объем доступной памяти может меняться в зависимости от версии встроенного ПО.

4

### **МЕРЫ ПРЕДОСТОРОЖНОСТИ**

- Не разбирайте и не ремонтируйте устройство самостоятельно. В случае его неисправности обратитесь в сервисный центр.
- Допустимая температура внешней среды в режиме эксплуатации: от 0 до +35°С. Температура хранения: от -5 до +45°С. Относительная влажность: от 5% до 90% без конденсата (25°С).
- Избегайте контакта устройства с источниками огня во избежание взрыва или пожара.
- Не подвергайте интернет-планшет воздействию слишком высоких или слишком низких температур.
- Избегайте попадания воды на устройство.
- Избегайте падения устройства и его удара о другие предметы.
- Не подвергайте интернет-планшет сильному механическому воздействию.
- Компания-производитель не несет ответственности в случае повреждения экрана пользователем.
- Избегайте контакта устройства с источниками электромагнитного излучения.
- Не используйте для чистки изделия химические вещества или моющие средства; всегда выключайте интернет-планшет перед чисткой.
- Не отключайте устройство от ПК во время форматирования или копирования файлов.
- Во время использования изделия в качестве съемного диска всегда четко следуйте указаниям по выполнению операций. Любое ошибочное действие может привести к потере файлов.
- Создайте резервные копии важных данных на Вашем ПК, поскольку ремонт устройства или другие причины могут привести к потере данных.
- Используйте только одобренные производителем аксессуары.

### **ИСПОЛЬЗОВАНИЕ НАУШНИКОВ**

• В целях безопасности на дороге не используйте устройство с наушниками, если Вы управляете автомобилем или едете на велосипеде.

- Уменьшите громкость, переходя проезжую часть дороги.
- Используя наушники, избегайте прослушивания музыки на слишком высокой громкости в течение длительного времени – в противном случае это может привести к проблемам со слухом.
- Прекратите использование устройства или уменьшите звук, если Вы услышали звон в ушах.

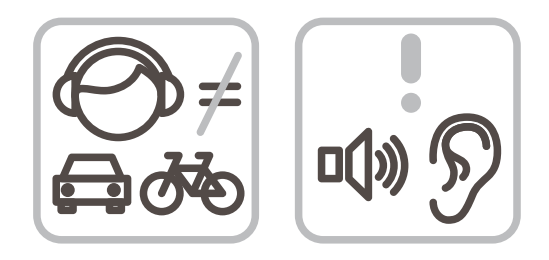

### **НАЧАЛО РАБОТЫ**

**Включение:** Нажмите и удерживайте несколько секунд кнопку включения питания. Дождитесь окончания процесса загрузки устройства и появления экрана блокировки.

**Разблокировка:** подробнее на стр.10.

**Выключение:** Нажмите и удерживайте около 4-х секунд кнопку включения питания, пока не появится окно интерфейса выключения. Выберите пункт, подтверждающий выключение. Устройство выключится.

### **ОПИСАНИЕ КНОПОК И ПОРТОВ УСТРОЙСТВА**

- (1) Экран
- (2) Фронтальная камера
- (3) Задняя камера
- (4) Динамик
- (5) USB разъем
- (6) Разъем для наушников
- (7) : Кнопка питания:
- долгое нажатие включение или выключение устройства;

короткое нажатие – перевод в режим сна или вывод из этого режима (включение экрана)

- (8) Кнопка регулировки громкости:
	- **V+** : увеличение громкости
	- **V-** : уменьшение громкости
- (9) Слот для MicroSD карты (под крышкой)
- (10) Слоты для SIM-карт (под крышкой)
- (11) Вспышка

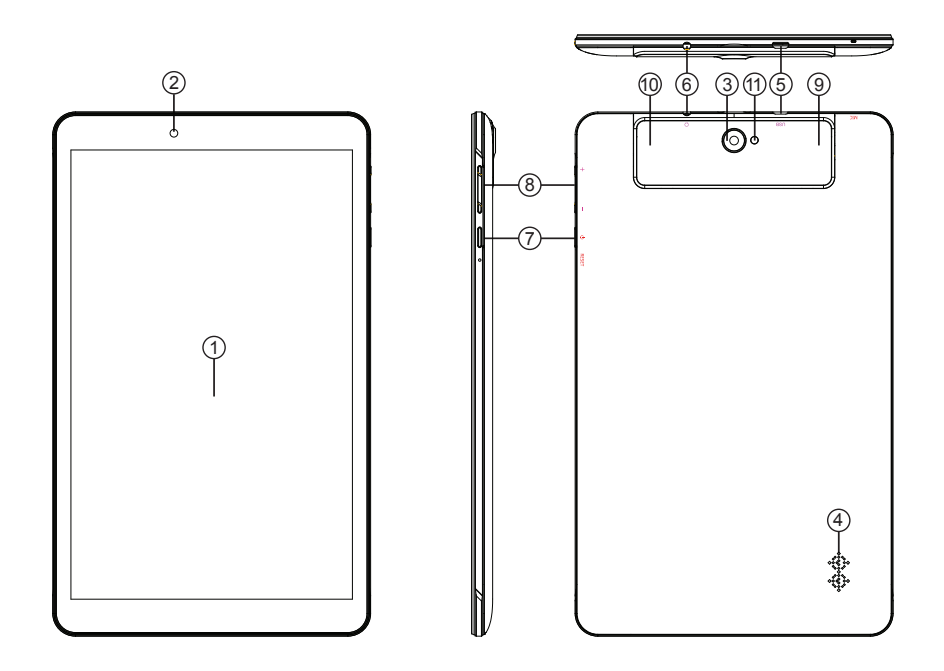

### **Режим ожидания:**

В рабочем режиме короткое нажатие на кнопку включения питания переведет устройство в режим ожидания, экран погаснет. Повторное короткое нажатие на кнопку питания

выведет устройство из этого режима,

на дисплее появится экран блокировки.

Чтобы разблокировать смартфон, проведите пальцем снизу вверх в любой части экрана.

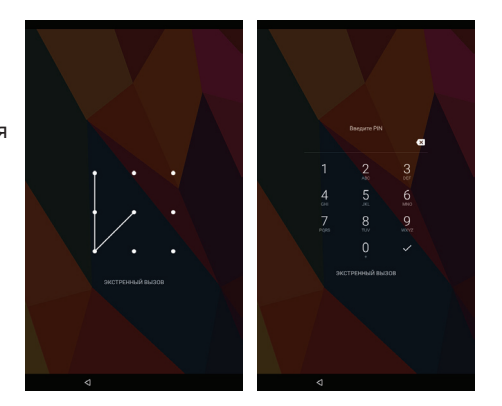

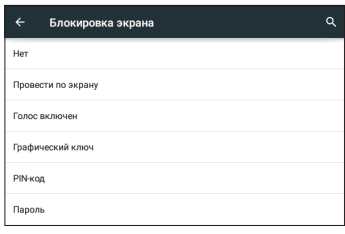

Есть возможность обезопасить себя от несанкционированного доступа несколькими способами:

- блокировка с помощью графического ключа;
- блокировка с помощью пароля или пин-кода;
- блокировка голосом.

### **УДАЛЕНИЕ ЯРЛЫКОВ ПРИЛОЖЕНИЙ НА ГЛАВНОМ ЭКРАНЕ**

Нажмите и удерживайте некоторое время палец на ярлыке выбранного приложения. Дождитесь появления синей рамки. Для удаления перетащите эту иконку и наложите ее на значок мусорной корзины $X$ .

### **ИСПОЛЬЗОВАНИЕ ПАПОК**

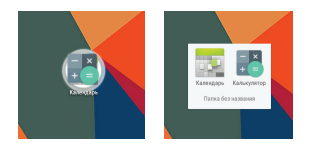

Вы можете объединять несколько ярлыков в папки на главном экране. Для этого нажмите и удерживайте некоторое время палец на одном из ярлыков, затем перетащите его на другой ярлык, с которым хотите объединить в одну папку.

На Главном экране можно производить следующие действия с папками:

**Открывать папку** легким касанием пальца.

**Переименовать папку**, прикоснувшись пальцем к ее имени.

**Передвигать папки и ярлыки по рабочему столу**: нажмите и удерживайте палец, затем перетащите папку в нужное место.

### **КНОПКА ВХОДА В ПОДМЕНЮ**

На главном экране и в различных приложениях может присутствовать иконка . При нажатии на нее откроется всплывающее подменю для дополнительных настроек и управления.

### ПОДКЛЮЧЕНИЕ ПО WI-FI

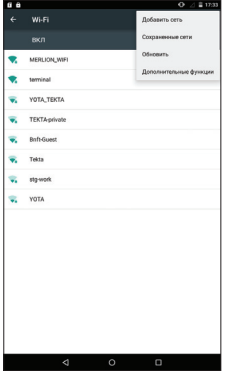

После установки параметров подключения и соелинения с беспроводной сетью в верхней части экрана появится значок

Зайдя в раздел Wi-Fi, Вы увидите переключатель Wi-Fi, список доступных сетей и кнопку • вызывающую подменю функций:

- Добавить сеть ручное добавление сети Wi-Fi.
- Сохраненные сети список сохраненных сетей.
- Обновить обновить список сетей
- Дополнительные функции:
	- 1) Уведомление о сетях (переключатель) уведомления о наличии доступных сетей
	- 2) Всегда искать сети (переключатель) поиск сетей, даже когда модуль Wi-Fi отключен.
	- 3) Wi-Fi в спящем режиме выбор из трех вариантов:
		- не включать:
		- только при питании от сети:
		- всегда выключать.
	- 4) Полоса частот Wi-Fi:
		- автоматически:
		- только 5 ГГц:
		- только 2.4 ГГц.
	- 5) Установка сертификатов
	- 6) Wi-Fi Direct поиск и подключение к устройствам, поддерживающим данную технологию.
	- 7) Кнопка WPS подключение к роутеру по WPS
	- 8) Вход по PIN-коду WPS
	- 9) МАС-адрес и IP-адрес

### **ПОДКЛЮЧЕНИЕ К СЕТЯМ 3G**

Для активации функции 3G\* установите SIM-карту мобильного оператора в специальный слот на планшете (только для моделей планшетов со встроенным модулем 3G). Только после этого включите планшетное устройство, поиск сигнала сети 3G произойдет автоматически.

\* Выключите соединение по Wi-Fi перед запуском функции 3G/LTE

Внимание: Перед сменой или извлечением SIM-карты из планшета во избежание повреждения карты предварительно выключите устройство.

С осторожностью используйте SIM-карты универсального размера (SIM/MicroSIM), так как канавка для превращения SIM в MicroSIM может повредить контакты разъема SIM-карты. Не рекомендуется использование адаптеров SIM-карт. Вставляйте и извлекайте SIM-карту без усилий. Механическое повреждение разъема является негарантийным случаем.

### ОПИСАНИЕ СТРОКИ СОСТОЯНИЯ

#### Верхняя строка Нижняя строка  $\Box$  fi ■ 16:57  $\triangleleft$  $\circ$  $\Box$ индикатор сети Wi-Fi кнопка «Назад» индикатор уровня мобильной сети кнопка «Ломой» Ŵ индикатор уровня заряда батареи меню Многозадачности 11:55 текущее время

### **СОЕДИНЕНИЕ С ПК**

- 1. Включите устройство
- 2. Подключите USB кабель к компьютеру;
- 3. На появившемся экране выберите «USB-накопитель»
- 4. Соединение с компьютером произойдет автоматически, после этого можно копировать данные на устройство.

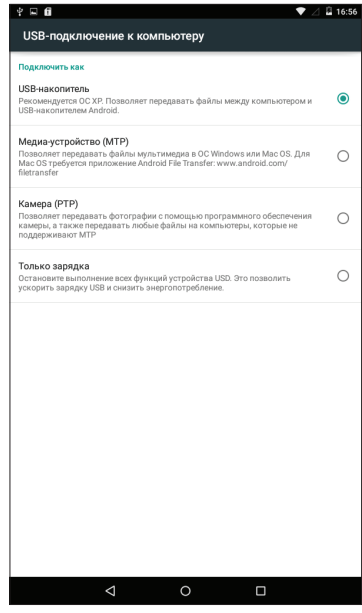

### **УСТАНОВКА И УДАЛЕНИЕ ПРИЛОЖЕНИЙ**

- 1. Скопируйте приложение на Micro-SD карточку.
- 2. Откройте «Менеджер файлов» и нажмите на приложение, которое хотите установить.
- 3. Нажмите «Установить».
- 4. Следуйте инструкциям.
- 5. Для удаления приложения в соответствующем меню настройки найдите приложение и нажмите «Удалить».

Если Вы устанавливаете приложение не из Google Play Market, может потребоваться включение настройки «Установка из неизвестных источников».

*ВНИМАНИЕ! Установка программ из непроверенных источников может привести к установке вредоносных программ!*

Установка приложений предусмотрена только на внутреннюю память устройства.

Внешняя SD-карта предназначена только для данных пользователя и не подходит для установки приложений.

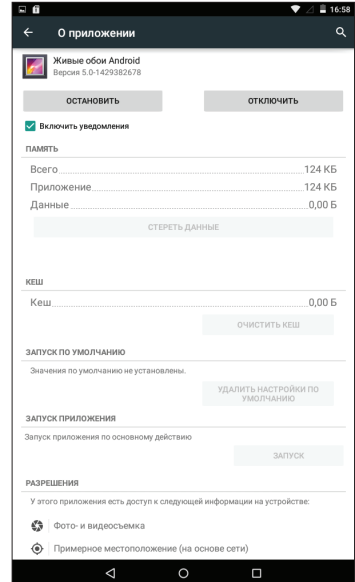

### **АРХИВИРОВАНИЕ И СБРОС ДАННЫХ**

Если Вы хотите восстановить на устройстве заводские установки, зайдите в настройку «Восстановление и сброс». Перед сбросом всех настроек Вы можете сохранить свои данные, которые полностью теряются при восстановлении заводских настроек.

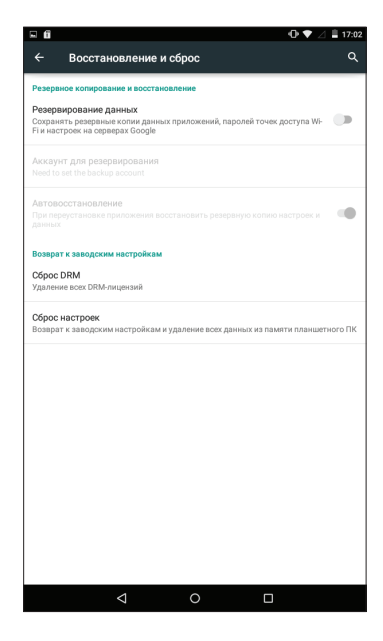

### **ПРИЛОЖЕНИЕ «КАМЕРА»**

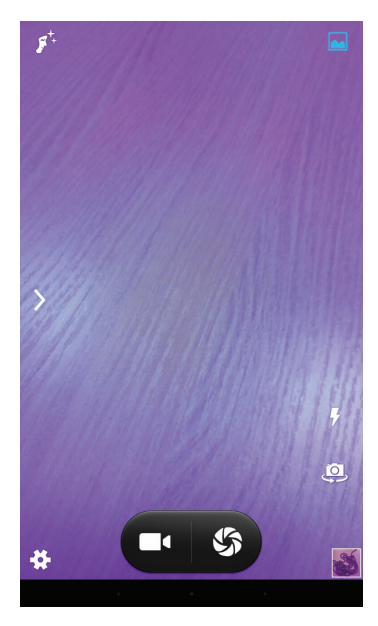

Нажмите на иконку О для запуска приложения.

В этом приложении доступны следующие элементы управления:

Иконка в правом нижнем углу открывает интерфейс просмотра фотографий и видео.

При нажатии на иконку происходит фотосъемка.

При нажатии на иконку начинается запись видео, во время которой Вы при необходимости можете также вести фотосъемку, используя  $\mathcal{S}$ .

Масштабирование производится путем сведения-разведения двух пальцев.

Иконка включает/выключает вспышку.

Иконка производит переключение между фронтальной и тыловой камерами на устройстве.

Иконка В открывает подменю настроек приложения Камера.

Иконка > открывает следующие настройки: Экспозиция, Цветовой эффект, Баланс белого, Режим съемки.

### **СМЕНА ЯЗЫКА**

Для переключения языка при вводе текста нажмите иконку Ф внизу экрана.

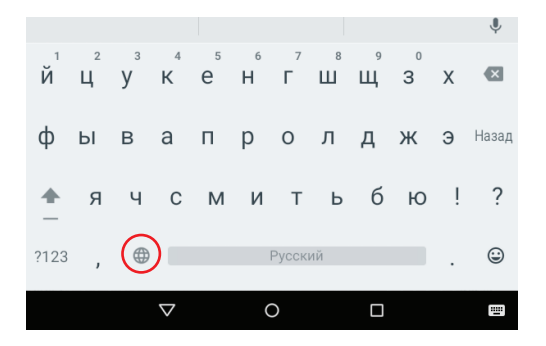

Загрузить доступные обновления ПО, драйверов, документацию, узнать условия гарантийного обслуживания и адреса сервисных центров, а также задать письменный вопрос в службу технической поддержки можно на соответствующей странице этого сайта: **http://www.digma.ru/support/**

### **ЗАГРУЗКА ФАЙЛОВ С КОМПЬЮТЕРА**

Для загрузки файлов с компьютера выполните следующие действия:

• Откройте меню «Проводник» или папку «Мой компьютер». Карта памяти, установленная в устройство, будет отображаться как «Съемный накопитель».

• Выберите файлы/папки для передачи с компьютера и перенесите их с помощью мыши в необходимую папку съемного накопителя (файлы также можно перенести с ПК на устройство с помощью функций «Копировать» и «Вставить»).

• Для удаления файлов со съемного накопителя USB используйте команду «Удалить».

### **ОТСОЕДИНЕНИЕ USB-КАБЕЛЯ**

После завершения процесса копирования файлов, пожалуйста, отсоедините USB-кабель от устройства следующим образом:

• Дважды щелкните левой кнопкой мыши по пиктограмме «Безопасное извлечение устройства» на Панели задач в правом нижнем углу рабочего стола.

• Выберите необходимое USB-устройство в окне «Безопасное извлечение устройства» и нажмите кнопку «Остановить».

• Только после появления окна «Теперь Вы можете безопасно отключить устройство USB», отсоедините устройство от компьютера.

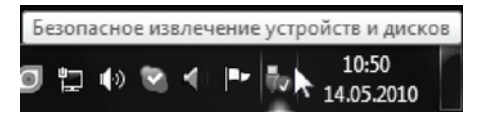

ВНИМАНИЕ:

• Не отсоединяйте устройство во время воспроизведения на Вашем ПК файлов, хранящихся в памяти устройства.

• Не отсоединяйте устройство от компьютера во время передачи данных, в противном случае это может привести к повреждению или потере данных.

### **ЗАРЯДКА БАТАРЕИ**

ВНИМАНИЕ:

Перед первоначальной эксплуатацией устройства рекомендуется зарядить аккумулятор в течение 8-10 часов. Стандартное время зарядки устройства при последующих циклах составляет около 3-4-х часов.

Оптимальные параметры работы устройства достигаются после нескольких циклов заряда-разряда аккумуляторной батареи.

- Зарядка устройства начнется автоматически после его подключения к работающему компьютеру или к сети переменного тока через прилагаемый в комплекте адаптер.
- Если во время процесса зарядки Вы одновременно копируете файлы на устройство,возможна более долгая зарядка аккумулятора.
- При подключении зарядного устройства возможна неустойчивая работа сенсорного экрана. Это обусловлено принципом работы емкостного сенсора и не является дефектом устройства.

## **ИНДИКАЦИЯ СОСТОЯНИЯ БАТАРЕИ**

**Полная зарядка батареи**  $\Box$  **Батарея разряжена, требуется подзарядка** 

ВНИМАНИЕ:

• Рекомендуемая температура окружающей среды для зарядки аккумуляторной батареи – от 0°С до 35°С.

• Если устройство не используется в течение продолжительного времени, заряжайте акку- муляторную батарею через каждые 2-3 месяца.

• Сразу зарядите устройство, если появилось сообщение о низкой зарядке аккумулятора.

• Не допускайте зарядки устройства в течение времени, превышающего оптимальное время зарядки аккумулятора. В противном случае это может привести к уменьшению срока службы аккумуляторной батареи.

• Если устройство не используется в течение продолжительного времени, храните его при температуре 23±5°С и влажности 65±20% для поддержания оптимального срока службы ак- кумулятора.

• Неправильная зарядка аккумуляторной батареи может стать причиной пожара или взрыва устройства. Для замены используйте батареи только эквивалентного вида.

• Не демонтируйте, не взламывайте и не сжигайте батарею, поскольку это может привести к пожару, ожогам и др.

• Условия хранения – при температуре от 5 до 40 градусов °C при относительной влажности не более 85%, избегать попадания прямых солнечных лучей.

- Изделие рекомендуется транспортировать в оригинальной упаковке.
- Изделие предназначено для реализации через розничные торговые сети и не требует специальных условий.
- Для утилизации изделия, пожалуйста, обратитесь в авторизованный сервисный центр.

ПРИМЕЧАНИЕ

• Устройство автоматически выключится, если аккумуляторная батарея полностью разряжена.

# **МУЛЬТИМЕДИЙНАЯ ПРОДУКЦИЯ**

Официальный сайт компании : www.digma.ru

Адреса сервисных центров : www.digma.ru/support/service/

Служба технической поддержки: www.digma.ru/support/help/

Полные условия гарантийного обслуживания: www.digma.ru/support/warranty/

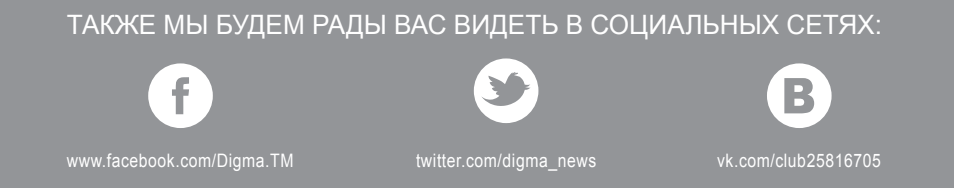

ИЗГОТОВИТЕЛЬ:

Nippon Klick Systems LLP. Адрес: 40 WILLOUGHBY ROAD, LONDON N8 0JG, Соединенное Королевство

Великобритании и Северной Ирландии

Сделано в Китае